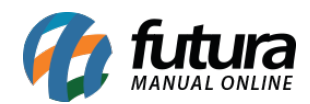

**Sistema:** Futura Server

**Caminho:** *Cadastros>Cadastros>Funcionários/Vendedores-Funções*

**Referência:** FS07

**Versão:** 2015.5.4

**Como Funciona:** O Cadastro de **Funções** é interligado com o cadastro de departamentos, sendo as funções que cada departamento possui.

Acesse o caminho indicado acima, clique em *F2 Novo,* digite a descrição da função e clique em *F10 Gravar*.

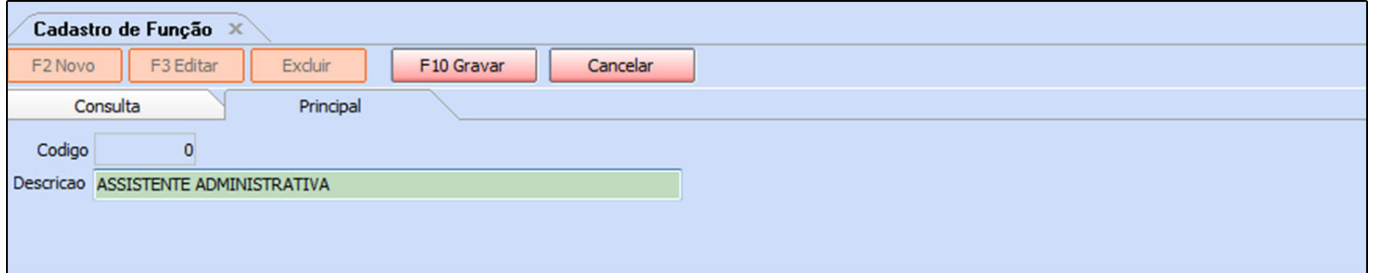

Após cadastrar a função é preciso indicá-la no cadastro de funcionário, então acesse:

*Cadastros>Cadastros>Funcionários/Vendedores* clique em *Editar* e no campo *Função* clique na lupa, aperte Enter e irá aparecer todas as funções que foram cadastradas conforme mostra a imagem abaixo. Após indicar clique em *F10 Gravar*.

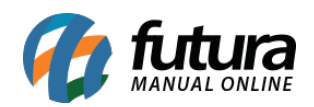

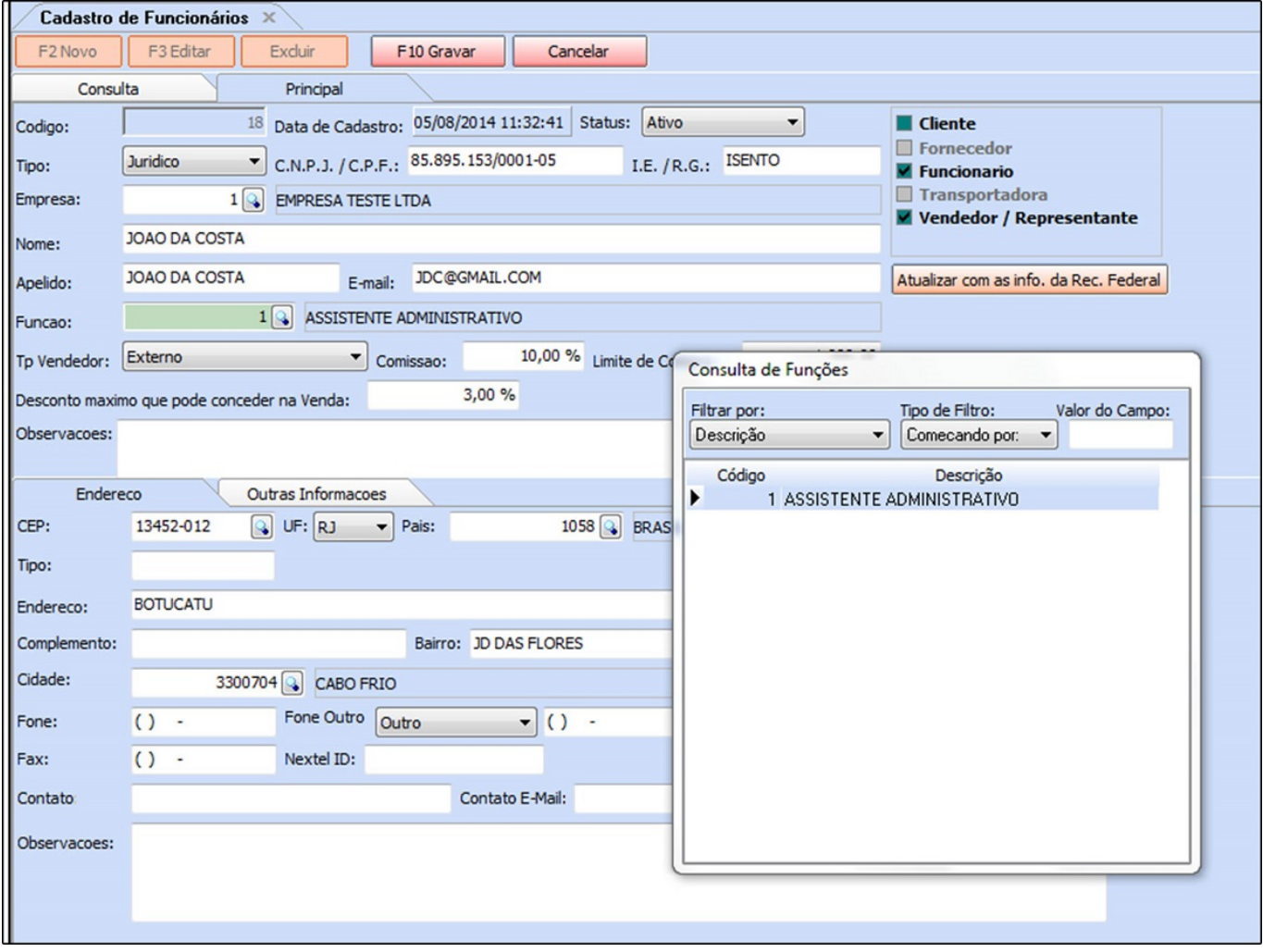